# **GUIDE DE CREATION DES COMPTES**

A destination des référents

 $\mathbf O$ 

**10 octobre 2022**

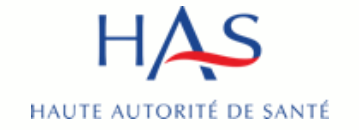

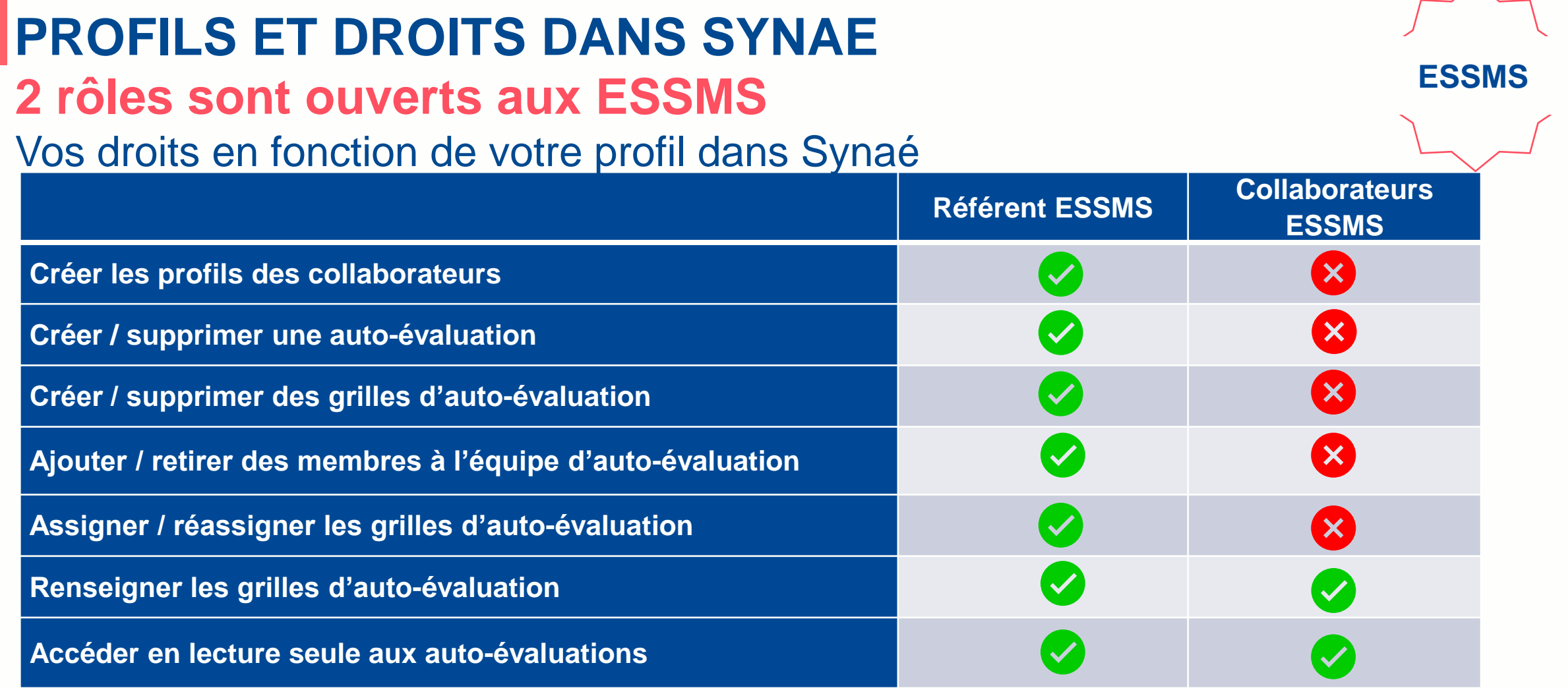

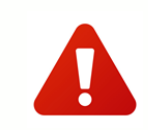

**Attention : la première connexion donne systématiquement accès au rôle de référent**. **Avant la création de tout compte => désigner un référent au sein de votre ESSMS.**

### **Créer / supprimer des grilles**   $\mathbf{x}$  $\mathbf{x}$ **d'évaluation Ajouter / retirer des membres à l'équipe**   $\mathbf{x}$ **évaluation Assigner / réassigner les grilles d'évaluation dans le cadre d'une**   $\mathbf x$  $\mathbf{x}$ **évaluation Renseigner les grilles d'évaluation dans**   $\overline{\mathscr{S}}$  $\mathbf{x}$ **le cadre d'une évaluation Accéder en lecture seule aux évaluations**

 $\checkmark$ 

Vos droits en fonction de votre profil dans Synaé

# **PROFILS ET DROITS DANS SYNAE**

**3 rôles sont ouverts aux organismes évaluateurs**

HAUTE AUTORITÉ DE SANTI

**Créer les profils des évaluateurs** 

**Créer / supprimer une évaluation**

**Attention : la première connexion donne systématiquement accès au rôle de référent**. **Avant la création de tout compte => désigner un référent au sein de votre Organisme.**

**Référent SMS Coordonnateur Evaluateurs**

 $\mathbf{\times}$ 

 $\mathbf{x}$ 

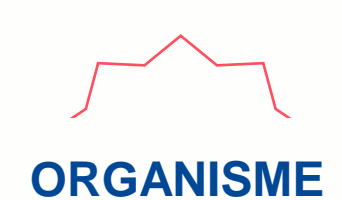

 $\mathbf{x}$ 

 $\mathbf{X}$ 

# **CREATION DU COMPTE REFERENT ESSMS/SMS**

**1**

 $\bigcap$ 

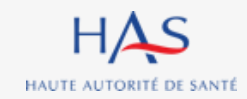

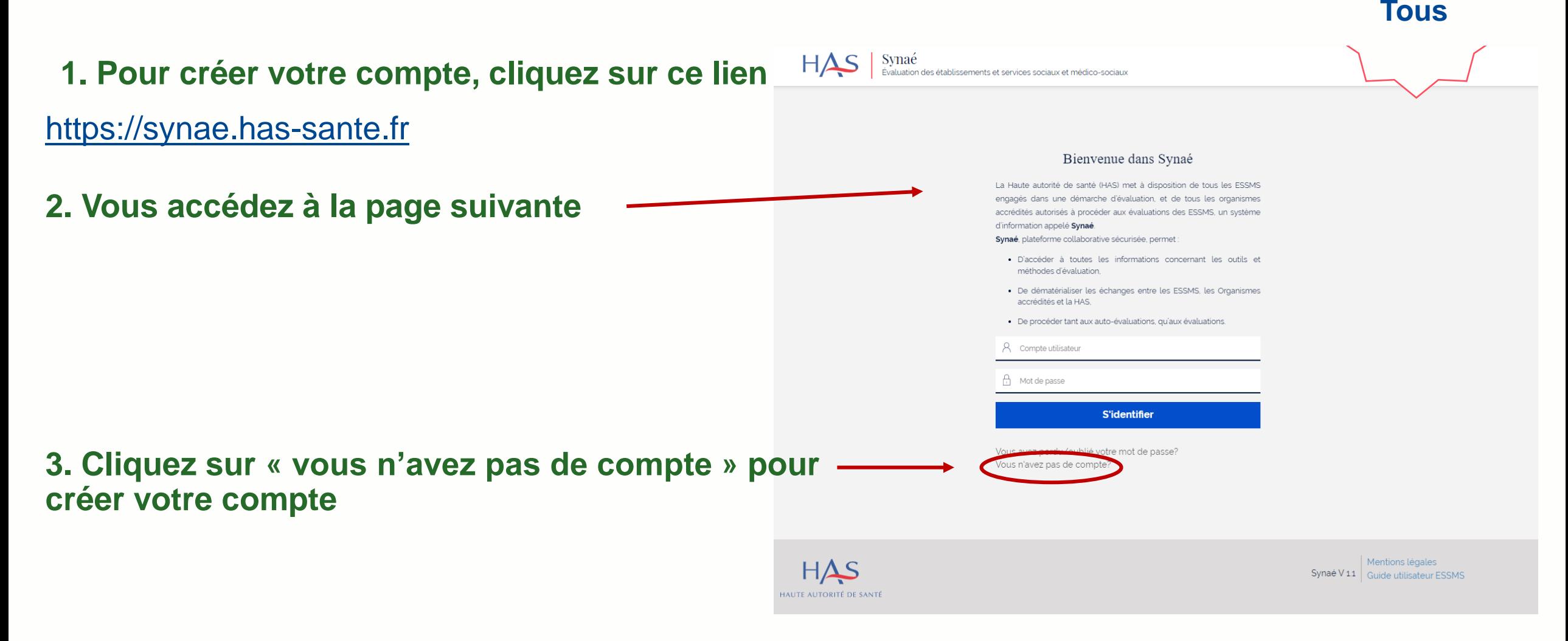

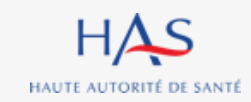

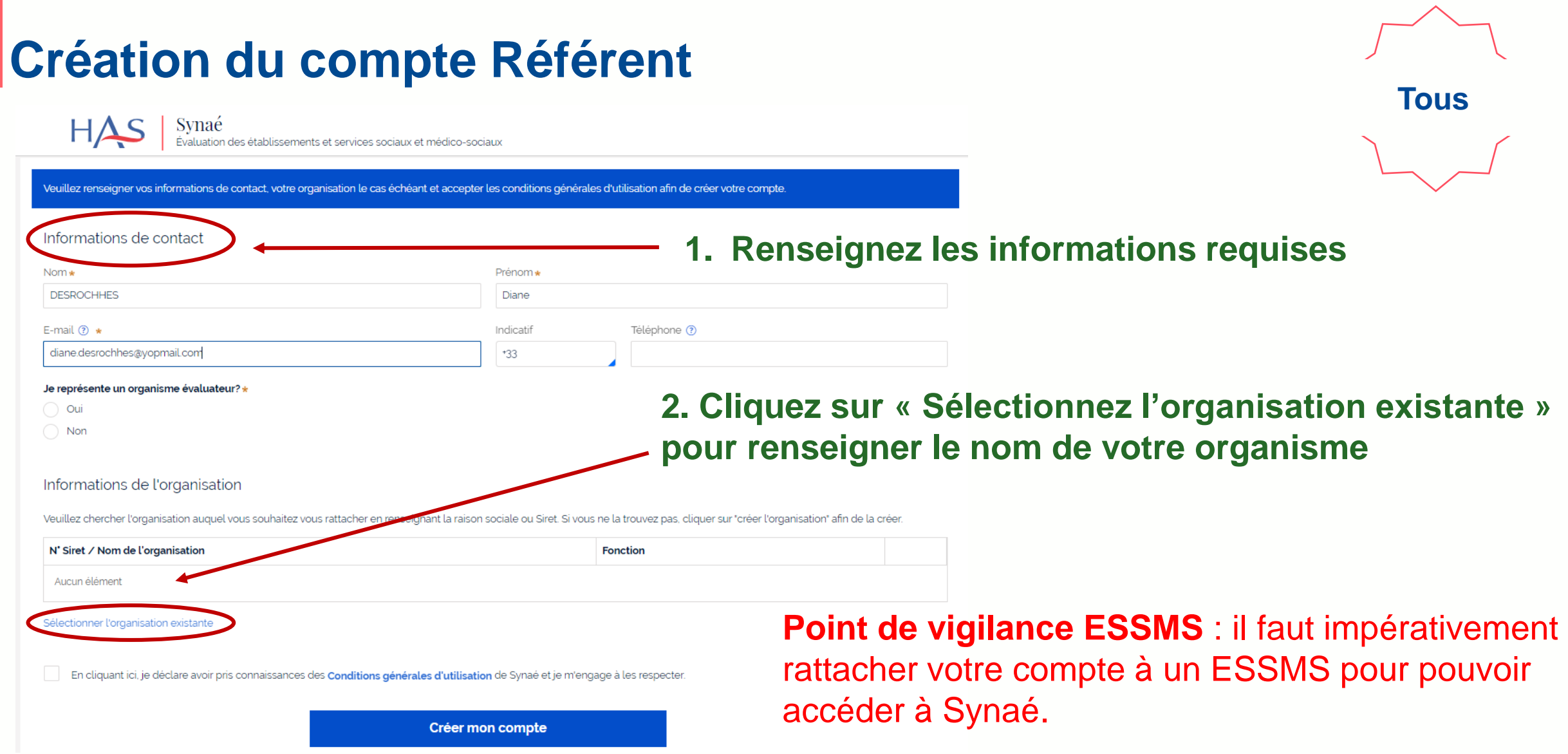

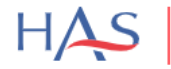

 $\operatorname{syna\'e}$ é audiosements et services sociaux et médico-sociaux

Veuillez renseigner vos informations de contact, votre organisation le cas échéant et accepter les conditions générales d'utilisation afin de créer votre compte.

#### Informations de contact

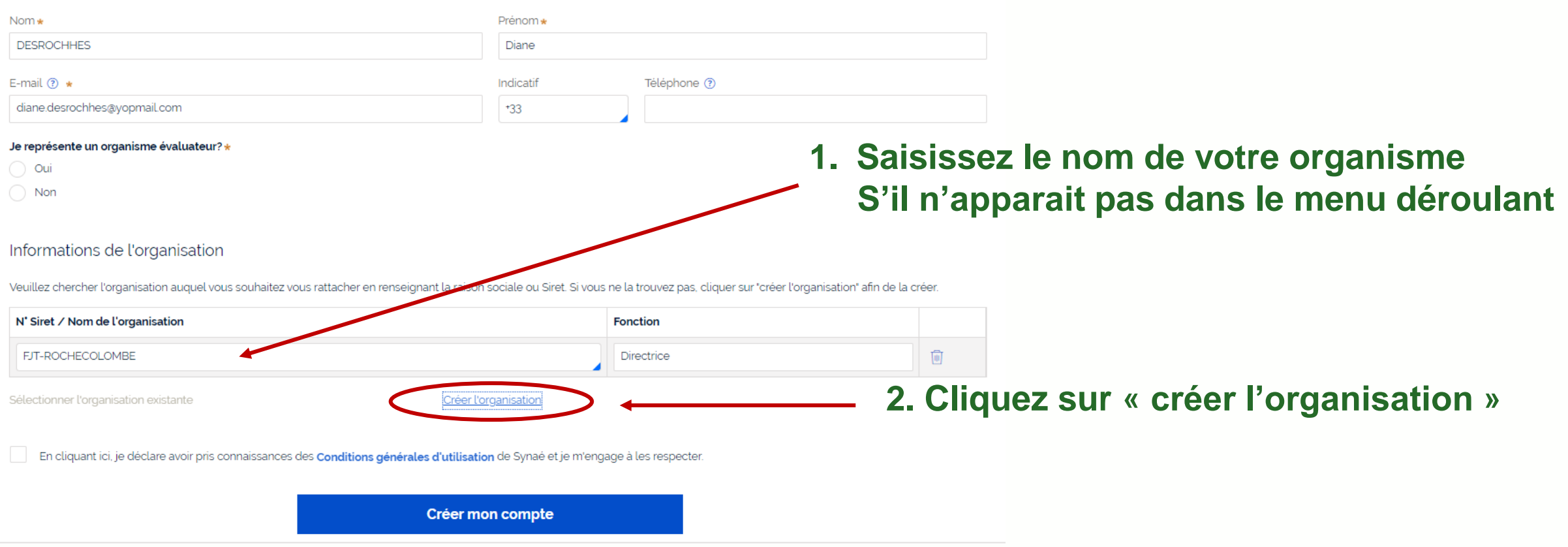

**Tous**

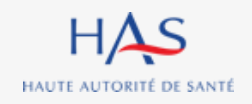

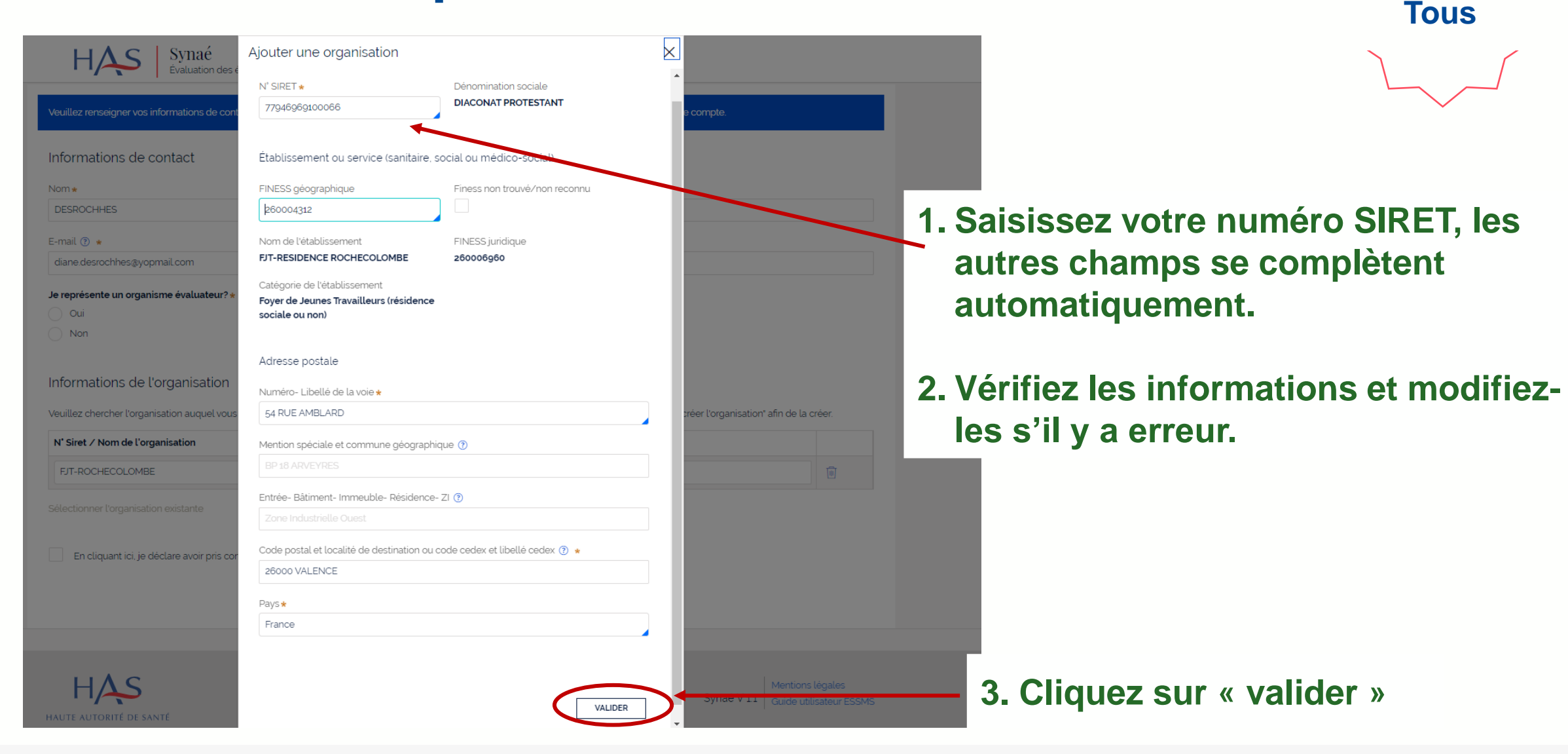

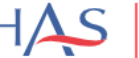

Veuillez renseigner vos informations de contact, votre organisation le cas échéant et accepter les conditions générales d'utilisation afin de créer votre compte.

#### Informations de contact

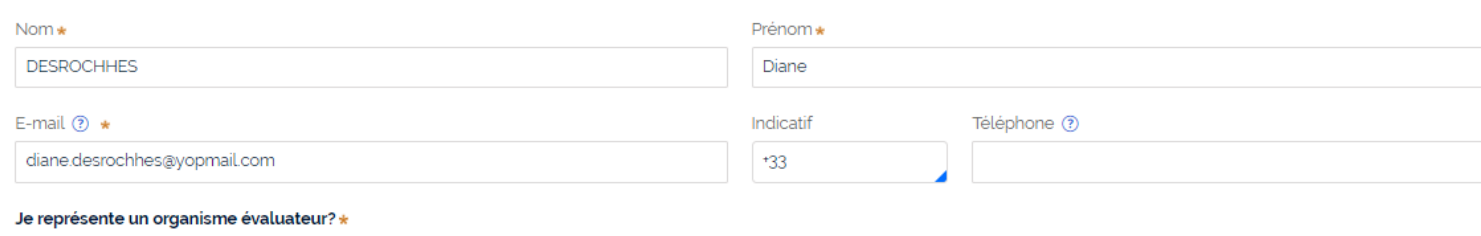

### **Une fois la structure créée, il vous reste à valider la création de votre compte.**

**Tous**

 $\bigcirc$  Oui  $\bullet$  Non

#### Informations de l'organisation

Veuillez chercher l'organisation auquel vous souhaitez vous rattacher en renseignant la raison sociale ou Siret. Si vous ne la trouvez pas, cliquer sur "créer l'organisation" afin de la créer.

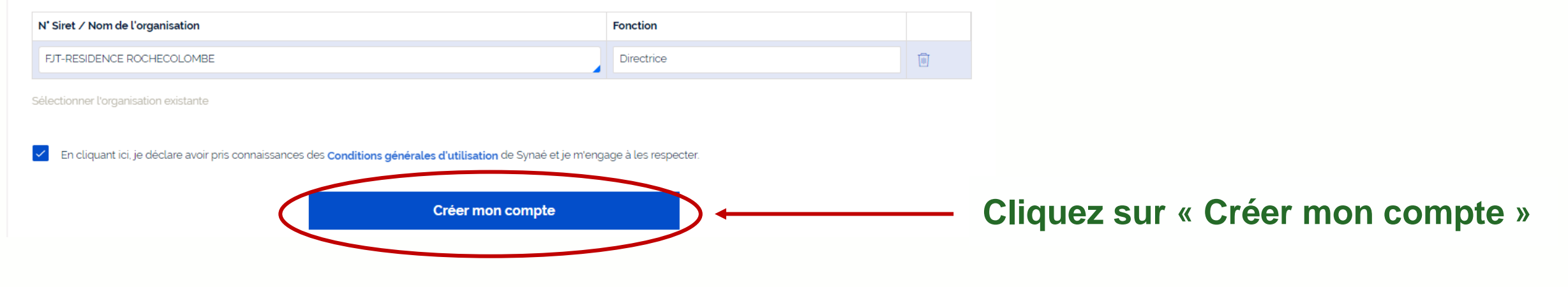

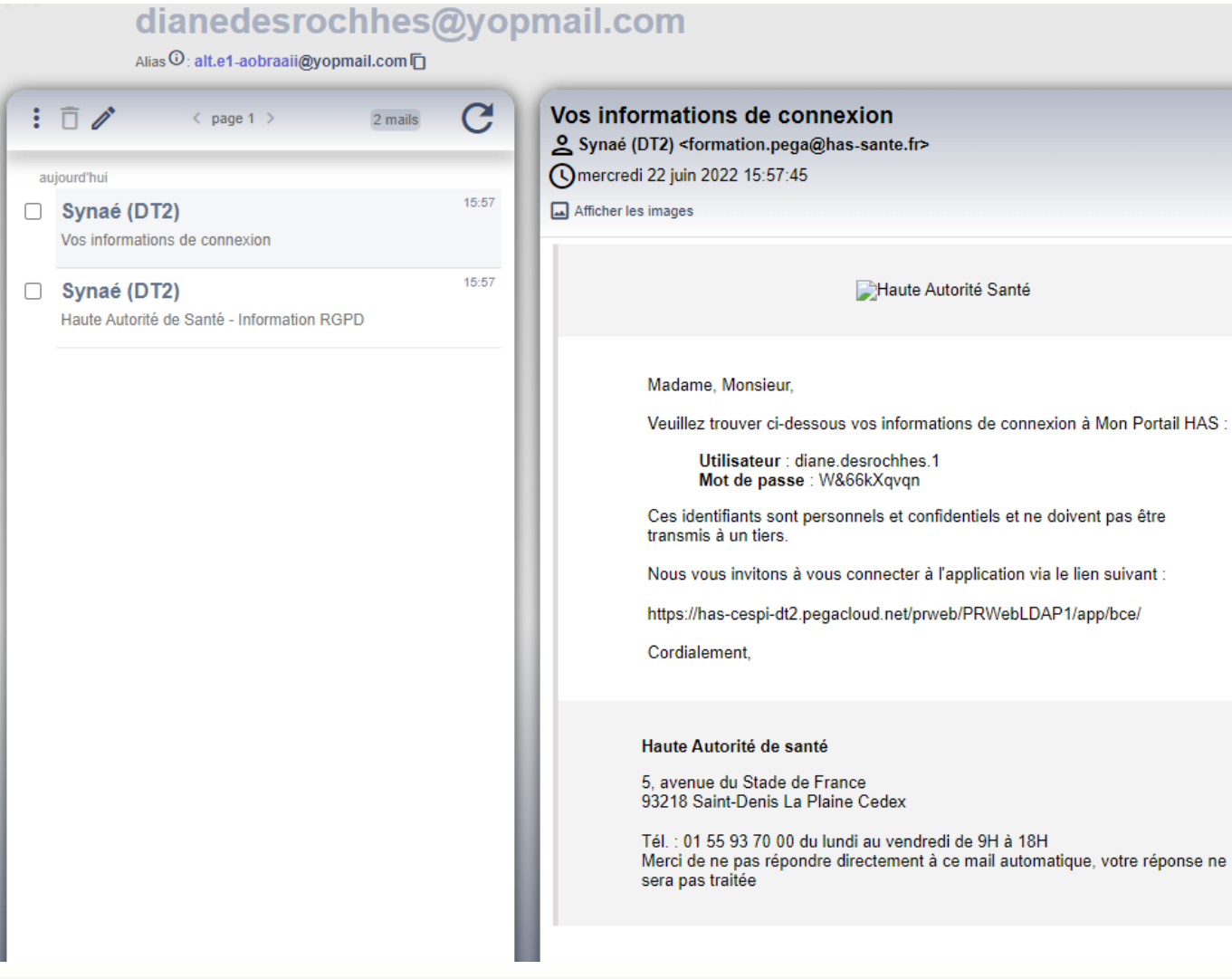

HAS HAUTE AUTORITÉ DE SANTÉ **Tous**

**Une fois votre compte créé, vous recevez un mail avec vos informations de connexion.** *(Pensez à vérifier dans vos spams).*

Portail HAS

# **CONNEXION A SYNAE**

**3**

 $\Omega$ 

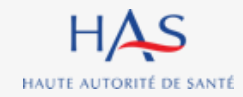

# **Connexion à Synaé**

HAS Synaé Évaluation des établissements et services sociaux et médico-sociaux

#### Bienvenue dans Synaé

La Haute autorité de santé (HAS) met à disposition de tous les ESSMS engagés dans une démarche d'évaluation, et de tous les organismes accrédités autorisés à procéder aux évaluations des ESSMS, un système d'information appelé Synaé.

Synaé, plateforme collaborative sécurisée, permet :

- · D'accéder à toutes les informations concernant les outils et méthodes d'évaluation,
- · De dématérialiser les échanges entre les ESSMS, les Organismes accrédités et la HAS.
- · De procéder tant aux auto-évaluations, qu'aux évaluations.

#### 8 diane.desrochhes.1

A ………… **S'identifier** 

Vous avez perdu/oublié votre mot de passe? Vous n'avez pas de compte?

### **1. Saisissez l'identifiant et le mot de passe qui vous ont été transmis.**

**Tous**

### **2. Cliquez sur « s'identifier »**

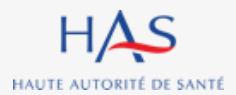

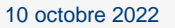

#### 10 octobre 2022

### Évaluation par un organisme Procéder à la création de vos évaluations et à leur suivi. Modification du mot de passe Le mot de passe doit contenir au moins 10 caractères dont 1 caractère majuscule, 1 caractère numérique et 1 caractère spécial (@\$!%'?&#). Nouveau mot de passe ............ Confirmer le mot de passe ............ **CHANGER LE MOT DE PASSE**

#### Commencer une démarche

#### Auto-évaluation

Procéder à l'auto-évaluation de vos établissements ou services sociaux et médico-sociaux

**Connexion à Synaé**

Commencer la démarche  $\rightarrow$ 

### **1. Lors de votre première connexion, modifiez votre mot de passe.**

**Tous**

*En respectant la consigne figurant sur le site*

### **2. Cliquez sur « changer le mot de passe »**

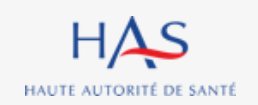

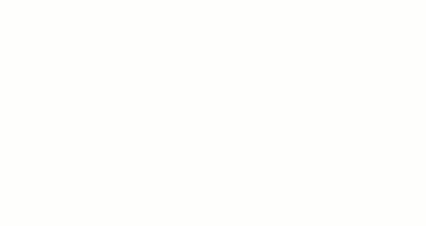

# **CREATION DES AUTRES COMPTES D'ACCES A SYNAE**

**4**

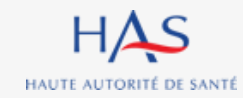

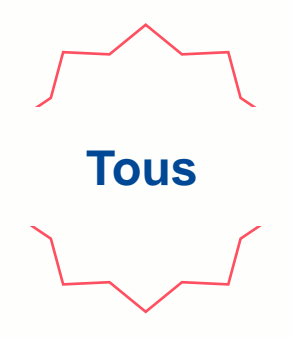

**Vous avez la possibilité de créer d'autres comptes pour votre structure.**

- **Cette action n'est possible que par le référent.**
- **Vous pouvez créer un compte « référent » supplémentaire et des comptes « collaborateurs / évaluateurs ».**
- **Cette création est possible via le lien suivant :** [https://monportail.has-sante.fr](https://monportail.has-sante.fr/)

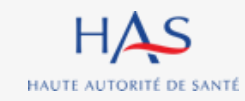

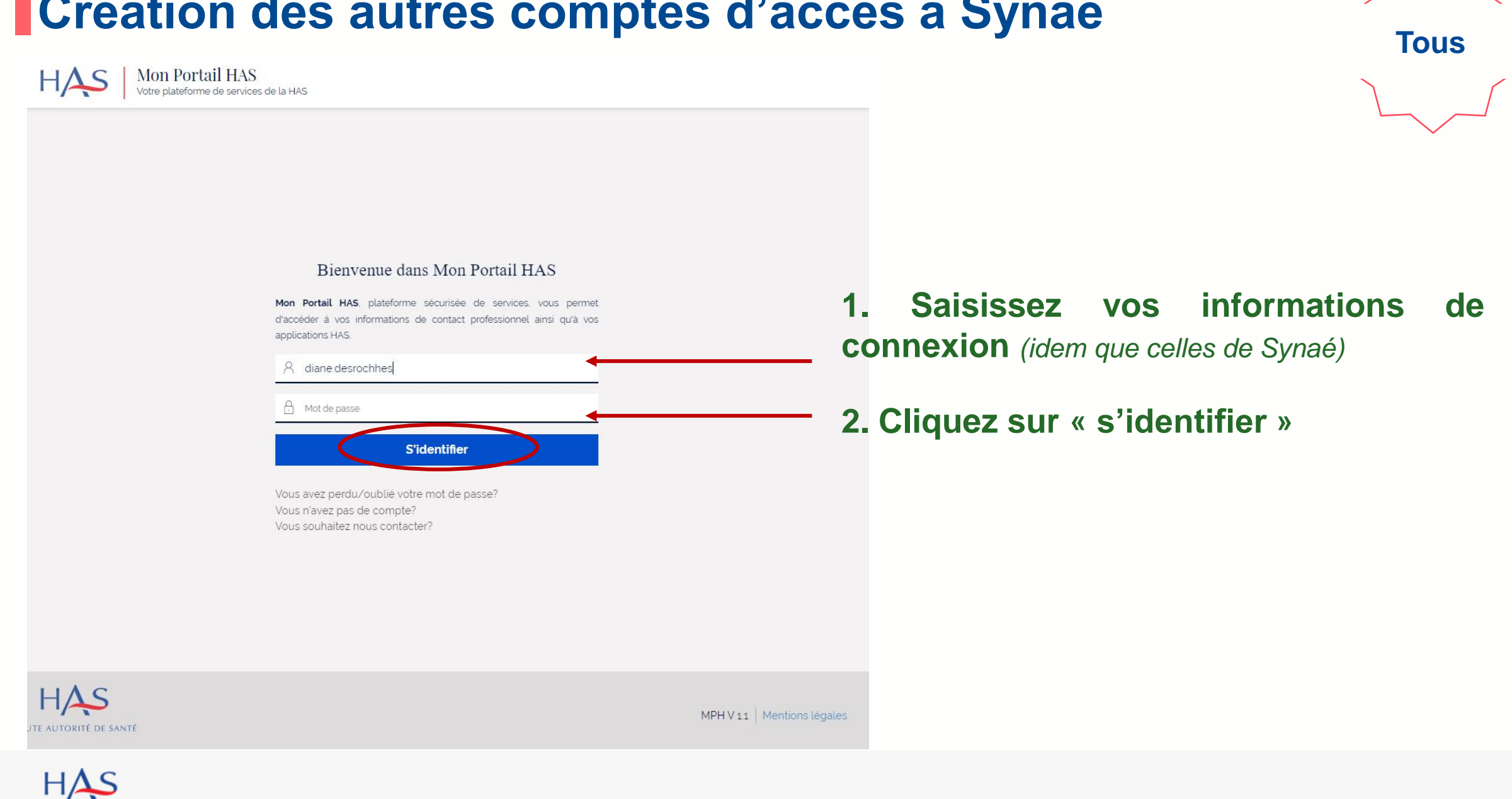

HAUTE AUTORITÉ DE SANTÉ

10 octobre 2022

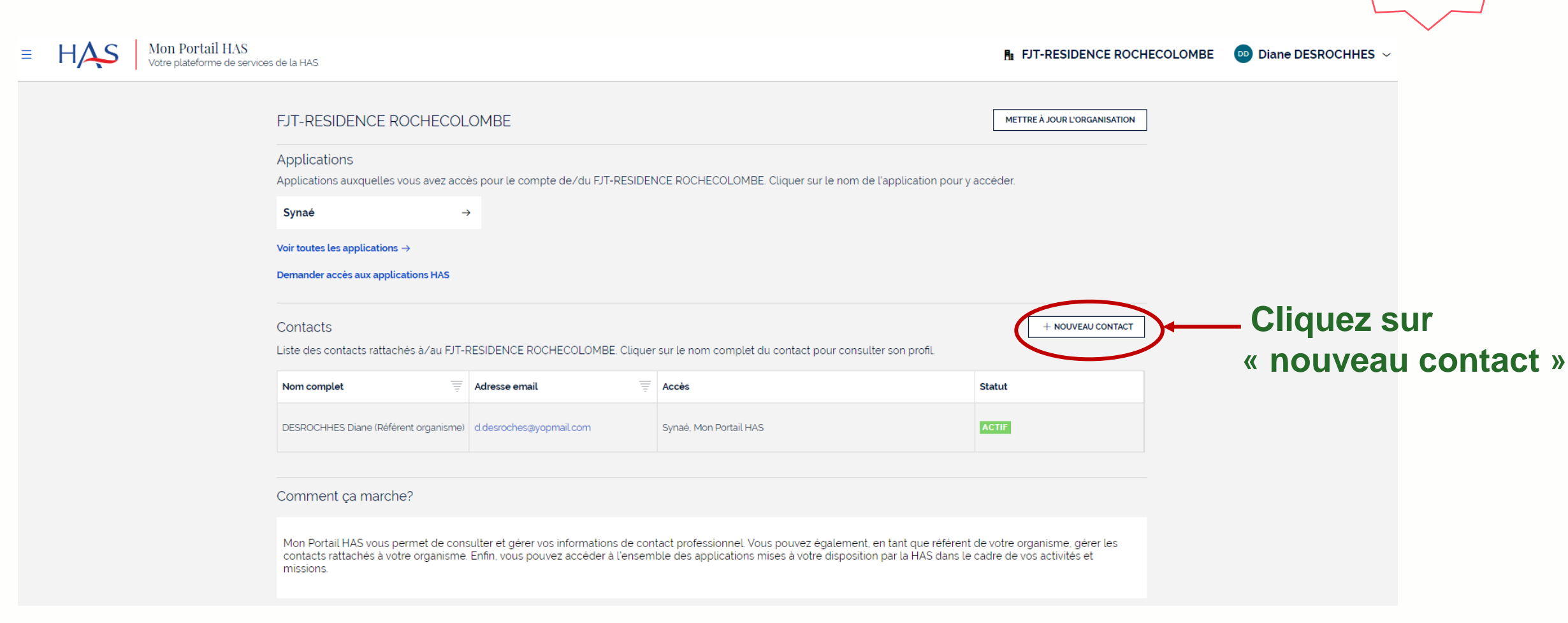

**Tous**

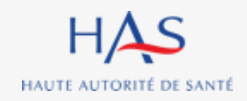

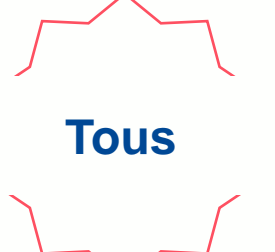

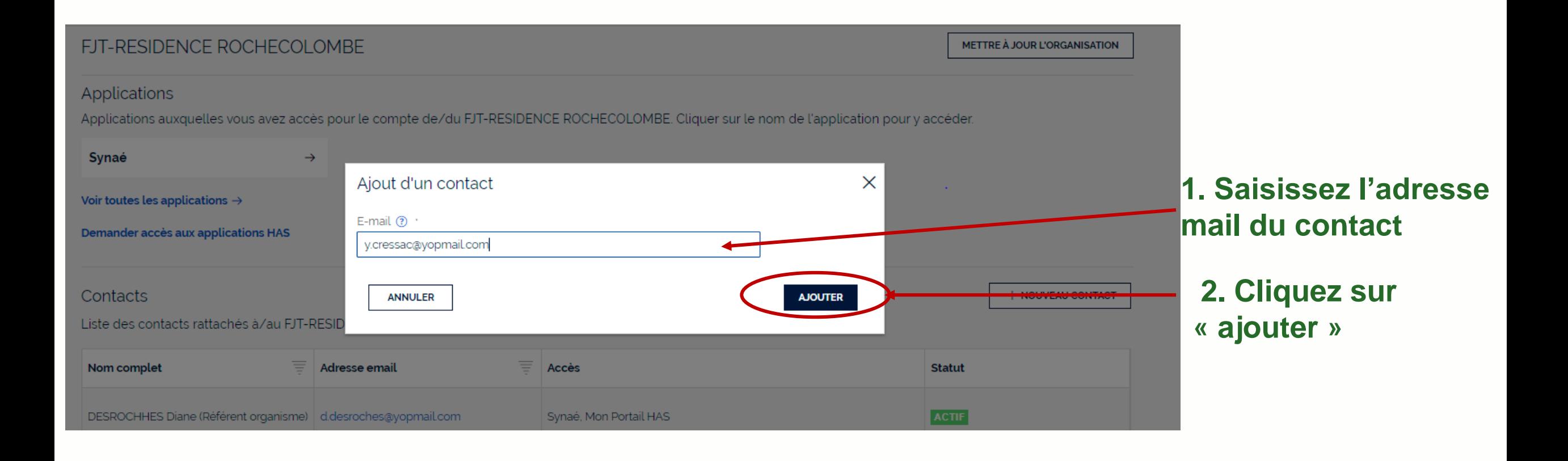

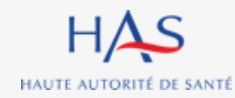

#### **Création des autres comptes d'accès à Synaé Tous**Nouveau: Contact Veuillez saisir les informations du contact Identité du contact Civilité Nom<sup>®</sup> Prénom<sup>®</sup> CRESSAC Yvette  $\checkmark$ **1. Saisissez les informations**  Informations professionnelles **du contact** Titre Catégorie socio-professionnelle \*  $\checkmark$ Autre Catégorie professionnelle (Santé et médico-sociale) Numéro RPPS/ADELI Autre Informations de contact professionnelles Autres Informations de contact E-mail  $\odot$ E-mail $\circled{?}$ ☆ y.cressac@yopmail.com ★ Indicatif Téléphone (?) Indicatif Téléphone (?) ☆  $+33$ ★  $+33$ **2. Cliquez sur « valider » VALIDER ANNULER**

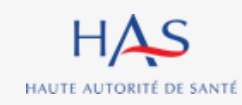

## **Création des autres comptes d'accès à Synaé Donner accès aux applications HAS**

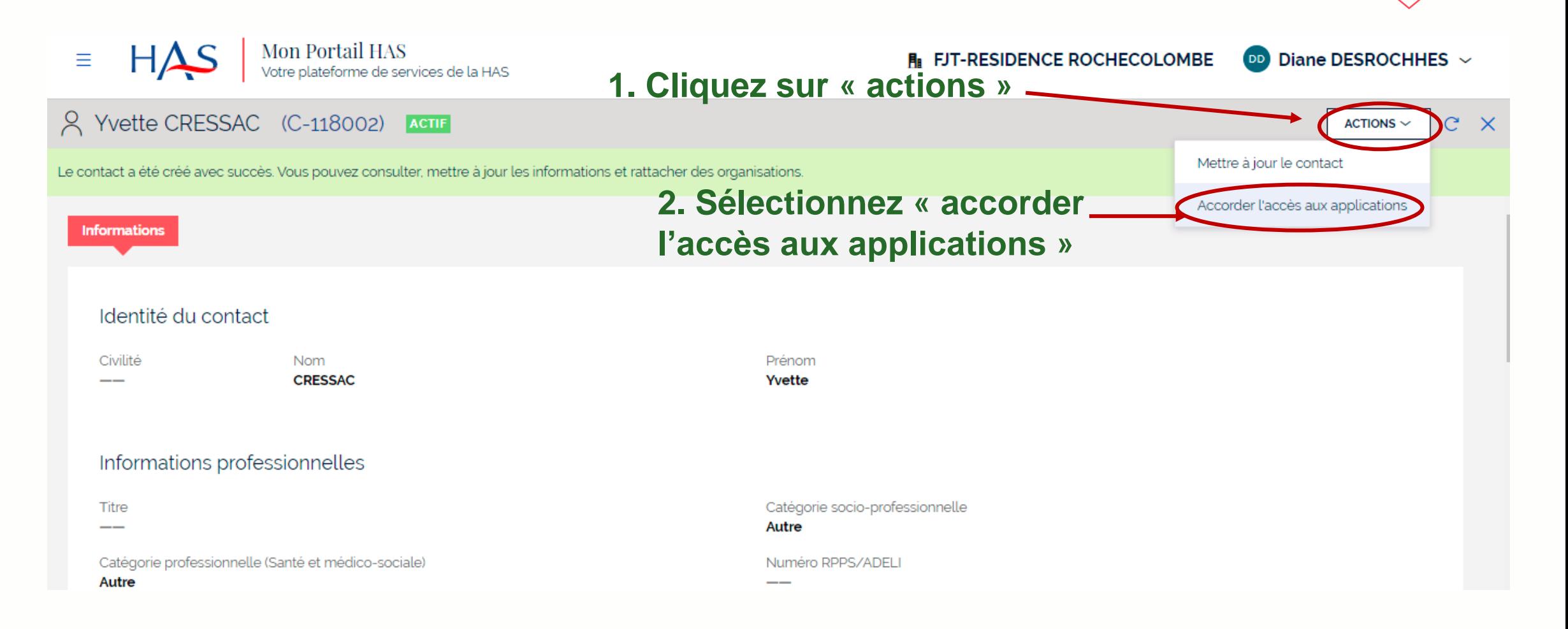

**Tous**

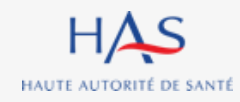

### **Pour donner le rôle de SECOND RÉFÉRENT au contact.**

HAUTE AUTORITÉ DE SANTÉ

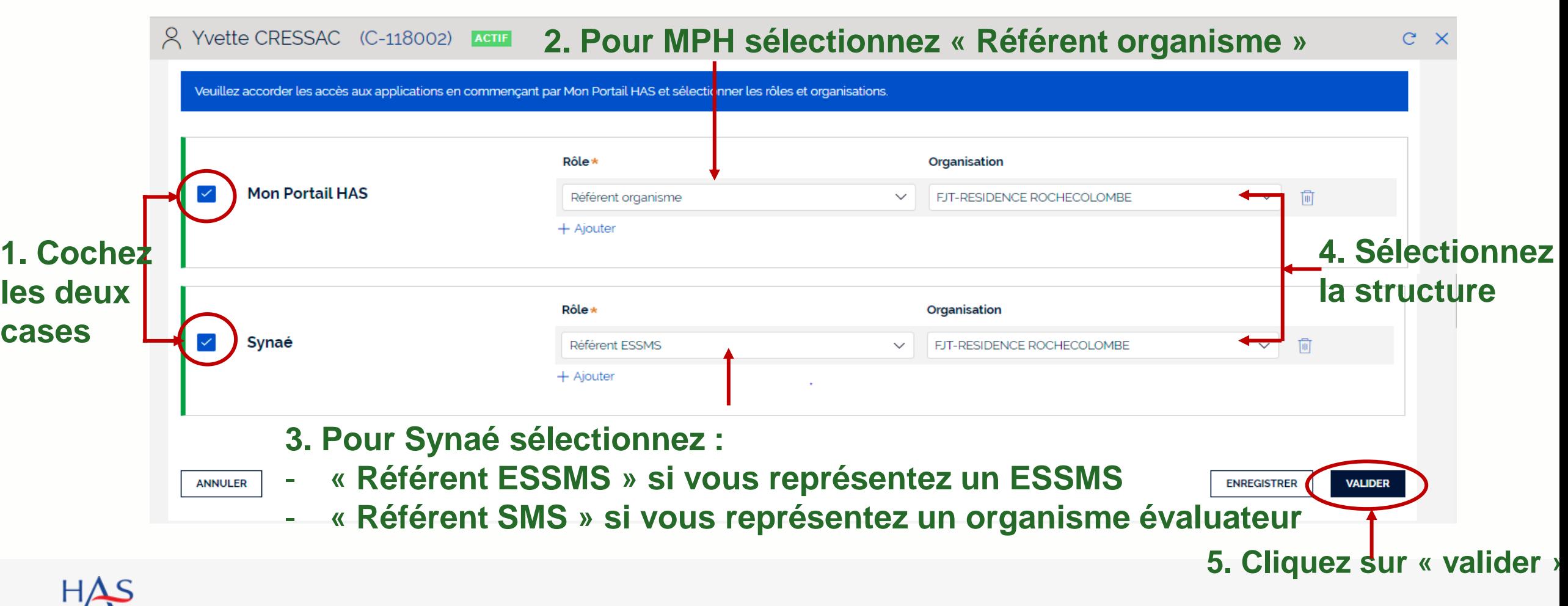

**Tous**

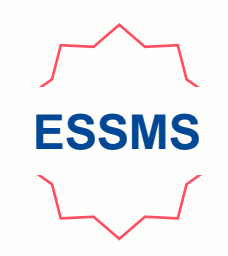

### **Pour donner le rôle de COLLABORATEUR au contact.**

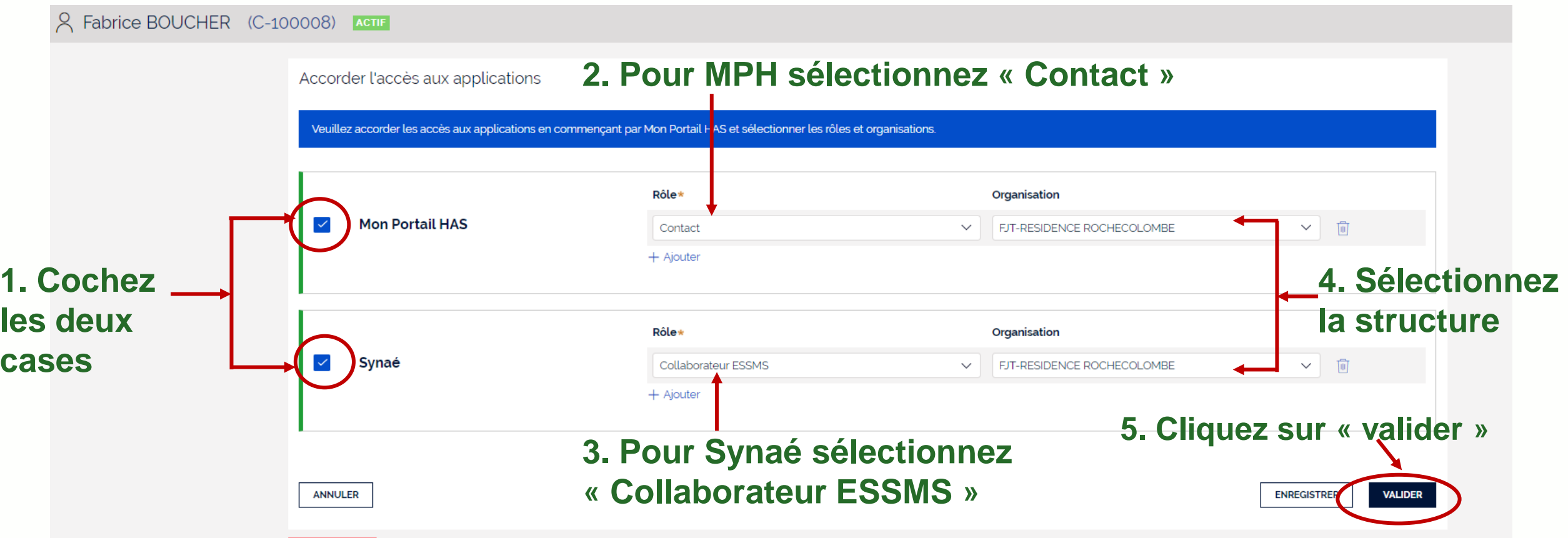

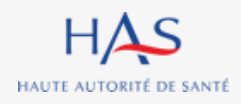

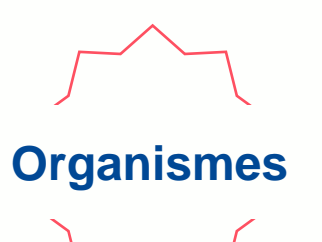

### **Pour donner le rôle d'EVALUATEUR au contact.**

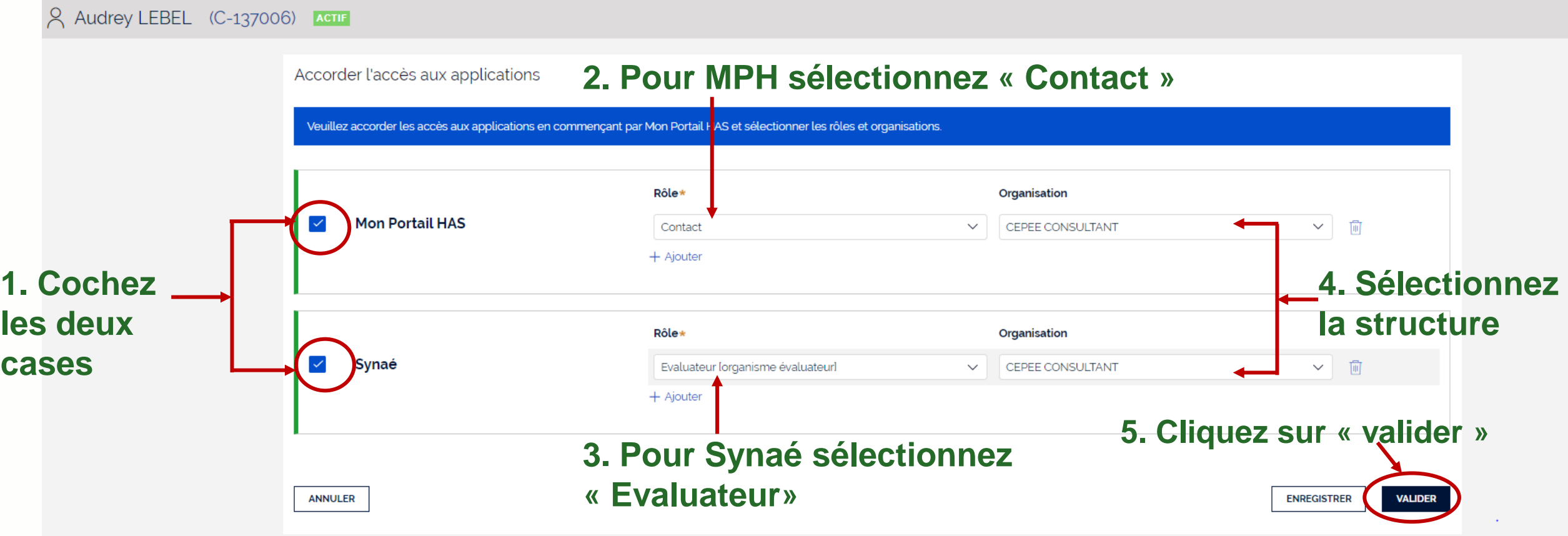

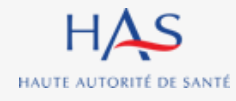

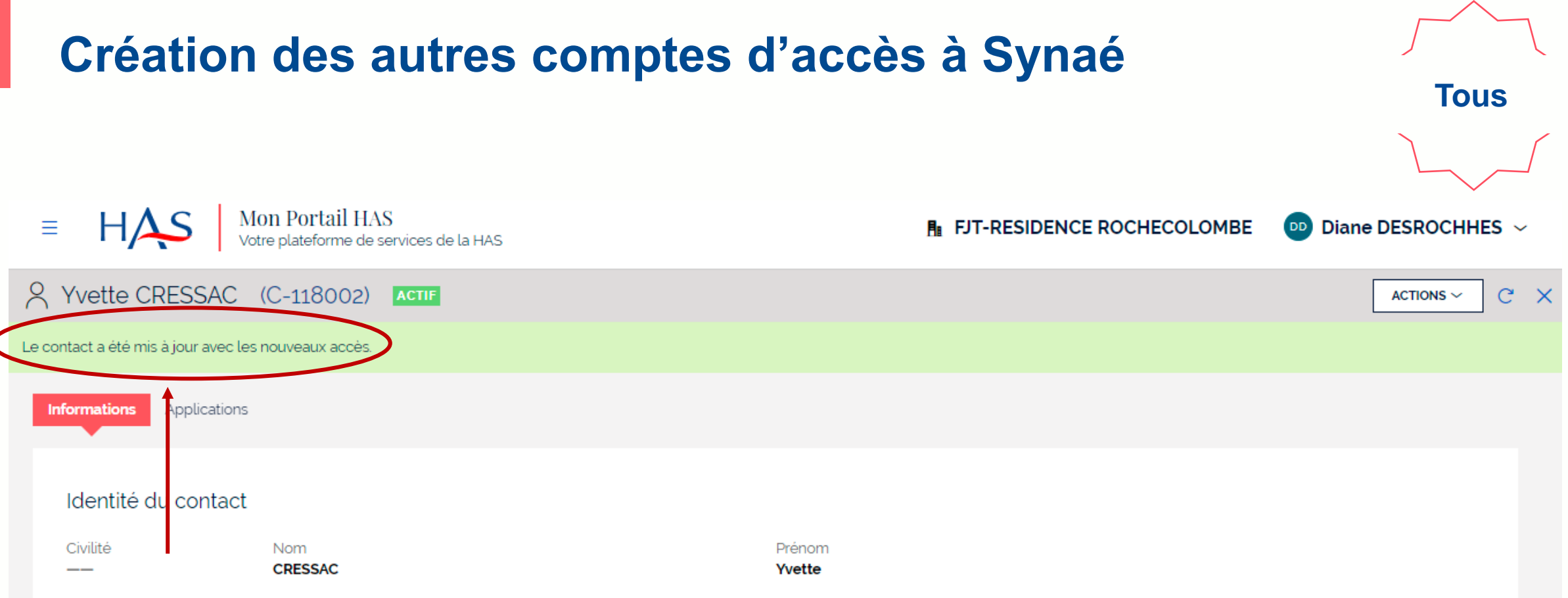

**Vous avez créé les droits du contact avec succès. Votre contact :**

- **reçoit un mail avec ses informations de connexion**
- **peut accéder à Mon Portail HAS et Synaé.**

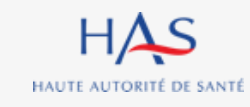